- **[Workday:](https://workday-info.miami.edu/training/all-training-catalog/index.html#FDM) FDM -** *CBL*
- **Workday [Expenses](https://workday-info.miami.edu/training/all-training-catalog/index.html#EXP) -** *CBL*
- **Workday Check [Requests](https://workday-info.miami.edu/training/all-training-catalog/index.html#CREQ) -** *CBL*
- **Workday: Reporting for Data Entry [Specialists](https://workday-info.miami.edu/training/all-training-catalog/index.html#reportingfordes1) [-](https://umiami.csod.com/samldefault.aspx?ouid=1&returnUrl=%252fDeepLink%252fProcessRedirect.aspx%253fmodule%253dlodetails%2526lo%253dedce16db-0944-4e12-8552-5055c1f062b2)** *[CBL](https://umiami.csod.com/samldefault.aspx?ouid=1&returnUrl=%252fDeepLink%252fProcessRedirect.aspx%253fmodule%253dlodetails%2526lo%253dedce16db-0944-4e12-8552-5055c1f062b2)*

- Creating an Expense Report
- Creating a Spend Authorization
- Create Supplier Invoice
- Create Supplier Request
- Initiate a Change Order
- Non-Employee and Student Reimbursement Form
- Reassign Travel Card Expense  $\bullet$

To register for Workday training, click on the course links below:

- Find Expense Report Lines for Organization *(FIN-P2P-Find Expense Report Lines for Organization)*
- Find Spend Authorization Lines for Organization

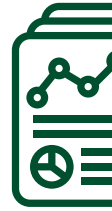

The following tip sheets and Walk-Thrus can be accessed within Workday by clicking the orange **Need [Help?](https://workday-info.miami.edu/training/walkme-for-workday/index.html)** icon:

#### **Tip Sheets:**

• Workday Finance Reports Matrix

#### **Smart Walk-Thrus:**

To find the following reports in Workday, type the name in the search field:

- **Business Process Approval [Workflows](https://my.it.miami.edu/wda/erpsec/Workday%20Finance%20Resources/WorkdayFinance_BPApprovalWorkflows_FINAL.pdf)**  $\bullet$
- **[Frequently](https://workday-info.miami.edu/resources/faqs/index.html) Asked Questions (FAQs)**  $\bullet$
- **Tip Sheets & [Interactive](https://workday-info.miami.edu/training/walkme-for-workday/index.html) Guides**
- **[Workday](https://workday-info.miami.edu/communications/current-issue/index.html) Updates**
- **Data Audit - Cost Center - Company [Crosswalk](https://www.myworkday.com/umiami/d/inst/1422$11837/rel-task/3001$14.htmld)**

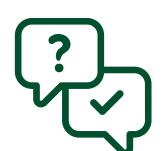

**Reports in [Workday](https://workday-info.miami.edu/resources/reports/index.html)**

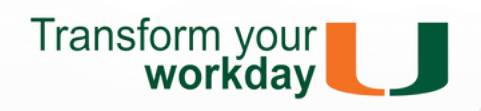

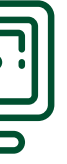

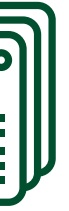

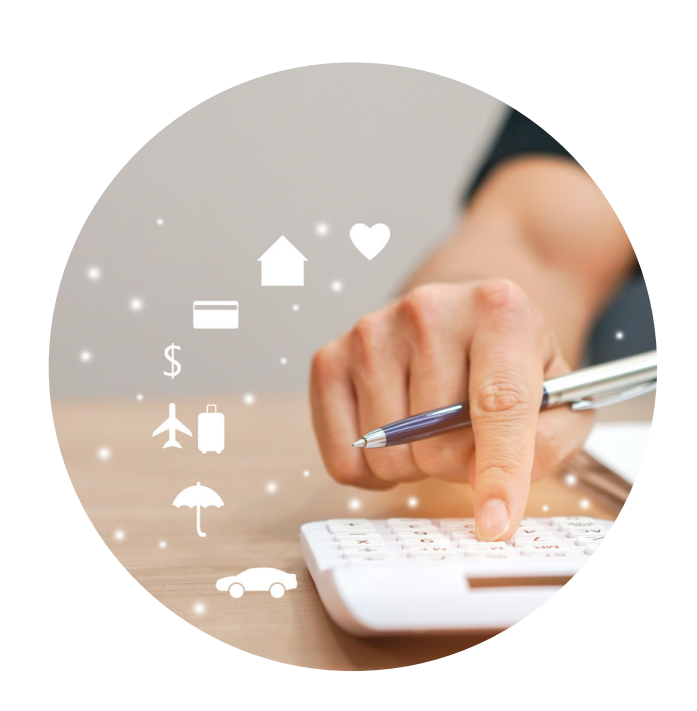

# **WORKDAY DEPARTMENT EXPENSE DATA ENTRY SPECIALIST ROLE**

You have been assigned the role of **Department Expense Data Entry Specialist** by your Cost Center Manager (CCM).\* This message contains information specific to your role.

## **BUSINESS PROCESSES YOU CAN INITIATE:**

- Create Change Order
- Create Expense Report
- Create Spend Authorization
- Create Supplier Request
- Create Supplier Invoice

To request a change in security role access in Workday, visit the **[Forms](https://workday-info.miami.edu/forms/index.html)** tab on the Workday website to download and complete the appropriate Security Roles Form(s).

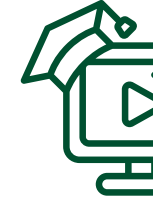

# **TRAINING**

# **REPORTS**

### **TIP SHEETS & SMART WALK-THRUS**

## **REQUEST SECURITY ROLE ACCESS RESOURCES**